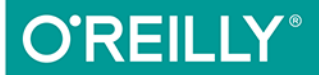

# $\overline{\phantom{a}}$ Nowe możliwości,

najlepsze praktyki

JĘZYK PHP POWRACA W WIELKIM STYLU!

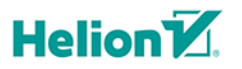

**Josh Lockhart** 

#### Tytuł oryginału: Modern PHP

Tłumaczenie: Łukasz Piwko

ISBN: 978-83-283-1402-3

© 2015 Helion S.A.

Authorized Polish translation of the English edition of Modern PHP, ISBN 9781491905012 © 2015 Josh Lockhart.

This translation is published and sold by permission of O'Reilly Media, Inc., which owns or controls all rights to publish and sell the same.

All rights reserved. No part of this book may be reproduced or transmitted in any form or by any means, electronic or mechanical, including photocopying, recording or by any information storage retrieval system, without permission from the Publisher.

Wszelkie prawa zastrzeżone. Nieautoryzowane rozpowszechnianie całości lub fragmentu niniejszej publikacji w jakiejkolwiek postaci jest zabronione. Wykonywanie kopii metodą kserograficzną, fotograficzną, a także kopiowanie książki na nośniku filmowym, magnetycznym lub innym powoduje naruszenie praw autorskich niniejszej publikacji.

Wszystkie znaki występujące w tekście są zastrzeżonymi znakami firmowymi bądź towarowymi ich właścicieli.

Autor oraz Wydawnictwo HELION dołożyli wszelkich starań, by zawarte w tej książce informacje były kompletne i rzetelne. Nie biorą jednak żadnej odpowiedzialności ani za ich wykorzystanie, ani za związane z tym ewentualne naruszenie praw patentowych lub autorskich. Autor oraz Wydawnictwo HELION nie ponoszą również żadnej odpowiedzialności za ewentualne szkody wynikłe z wykorzystania informacji zawartych w książce.

Wydawnictwo HELION ul. Kościuszki 1c, 44-100 GLIWICE tel. 32 231 22 19, 32 230 98 63 e-mail: *helion@helion.pl* WWW: *http://helion.pl* (księgarnia internetowa, katalog książek)

Drogi Czytelniku! Jeżeli chcesz ocenić tę książkę, zajrzyj pod adres *http://helion.pl/user/opinie/phpnom* Możesz tam wpisać swoje uwagi, spostrzeżenia, recenzję.

Pliki z przykładami omawianymi w książce można znaleźć pod adresem: *ftp://ftp.helion.pl/przyklady/phpnom.zip*

Printed in Poland.

- [Kup książkę](http://helion.pl/page354U~rf/phpnom)
- 
- Oceń książkę • Oceń książkę
- 
- Lubie tol » Nasza społec • Lubię to! » Nasza społeczność

# **Spis treści**

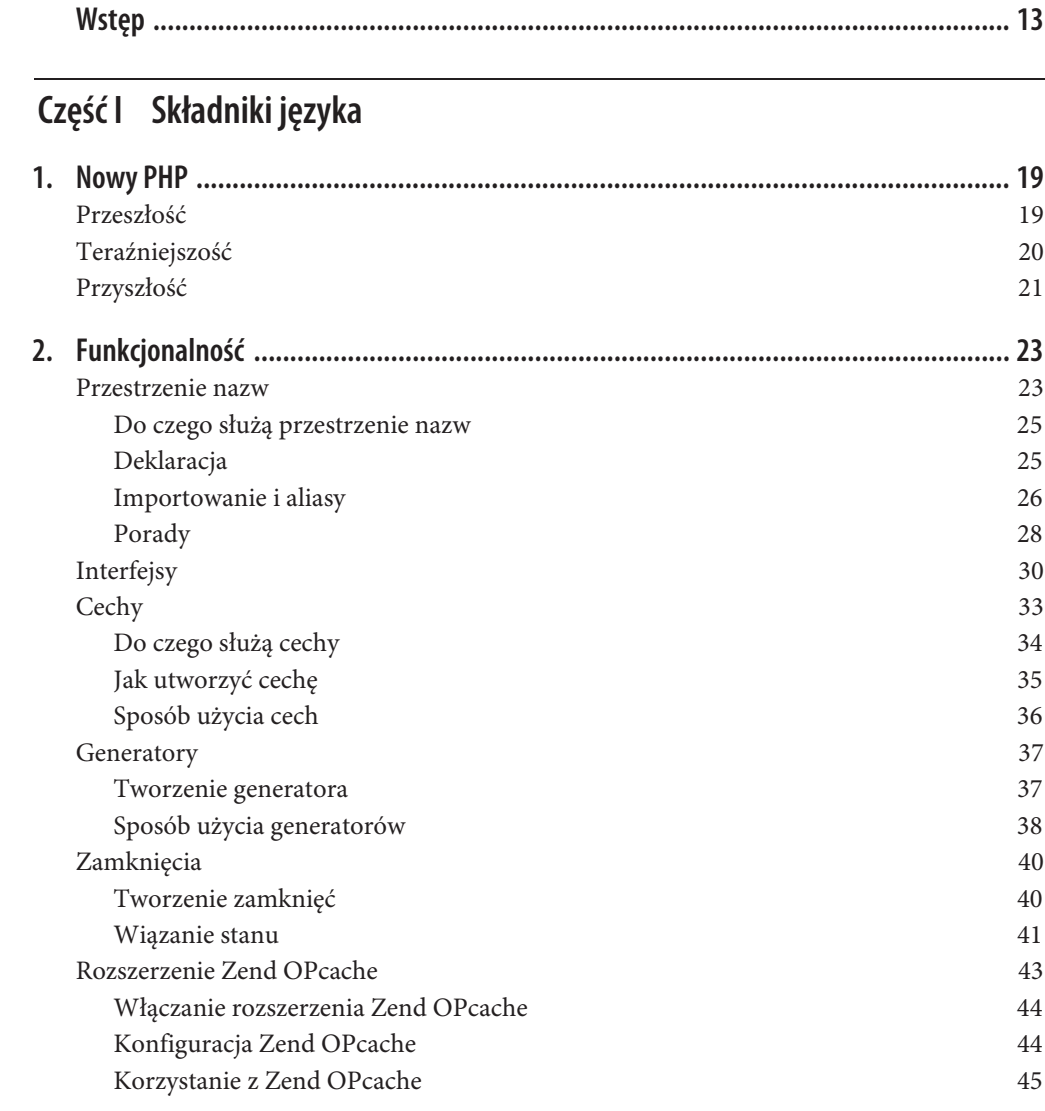

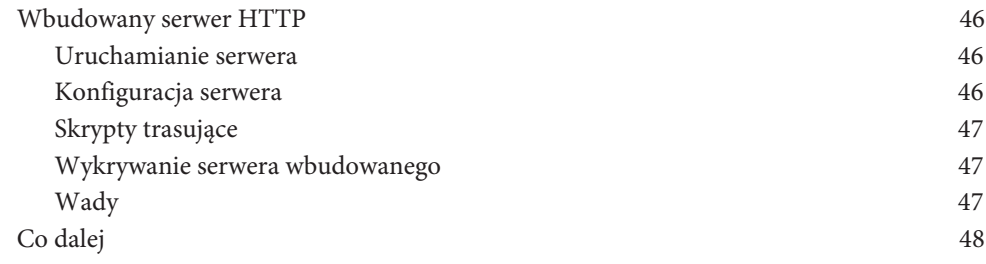

## **Część II Najlepsze praktyki**

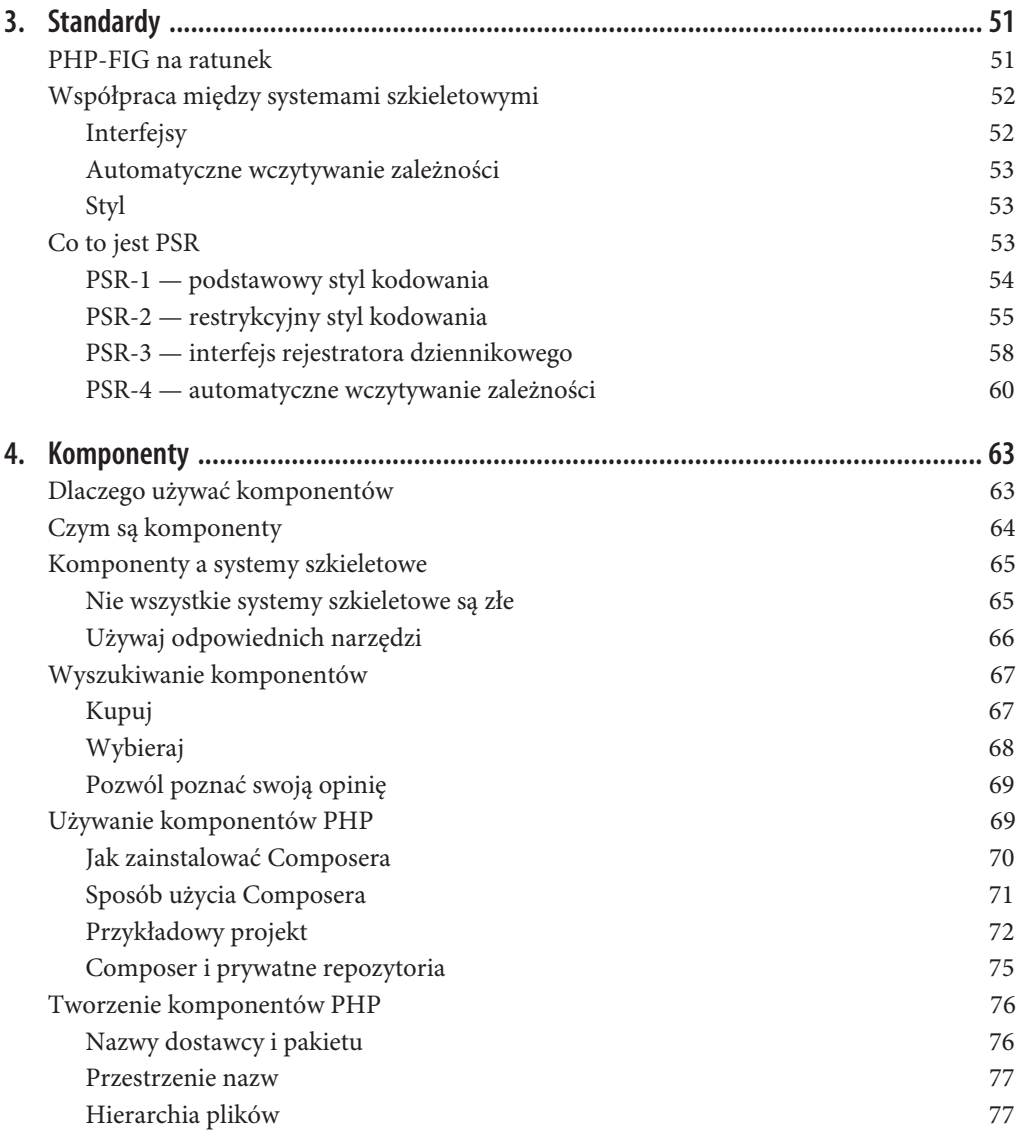

**6** \_ **Spis treści**

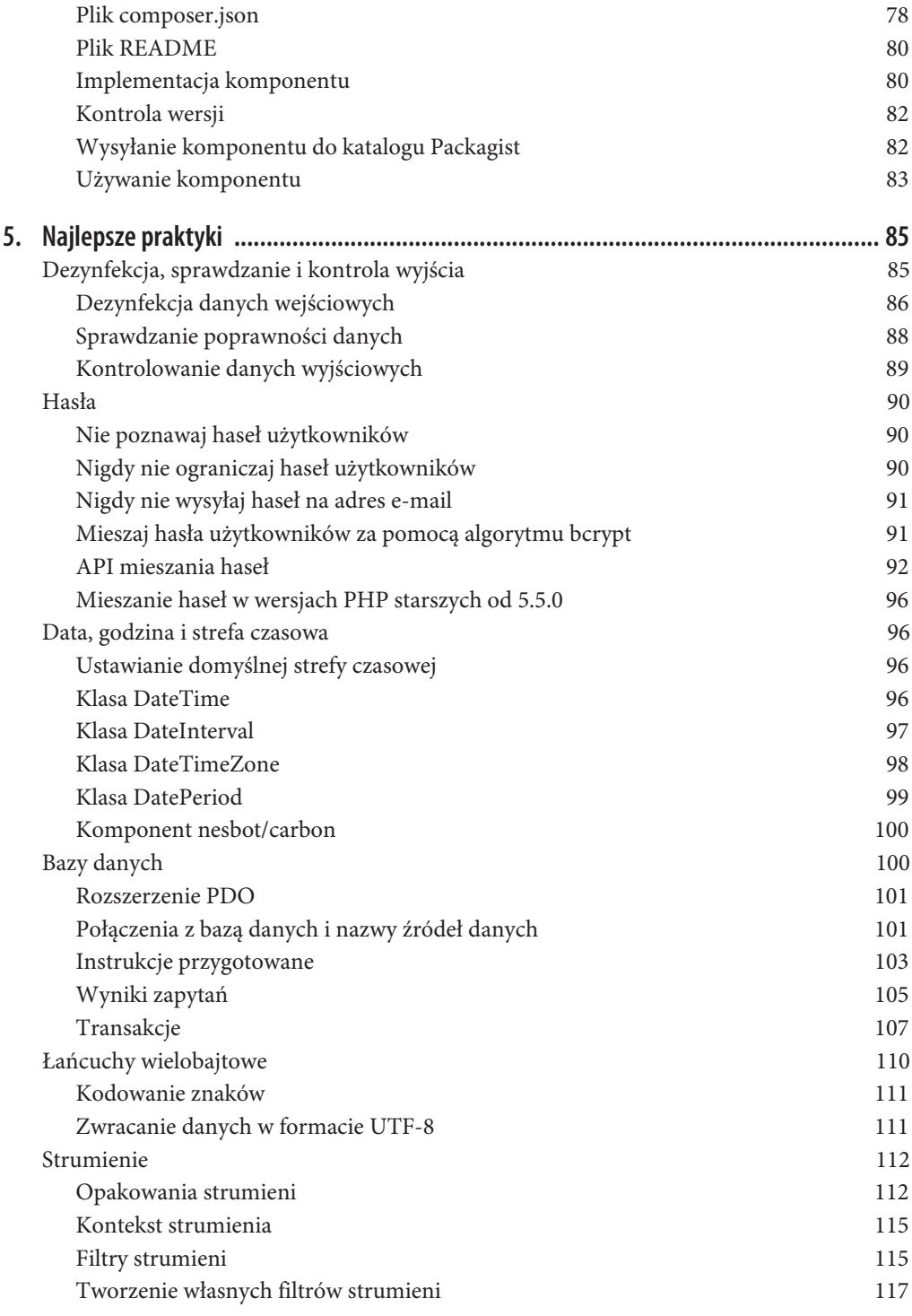

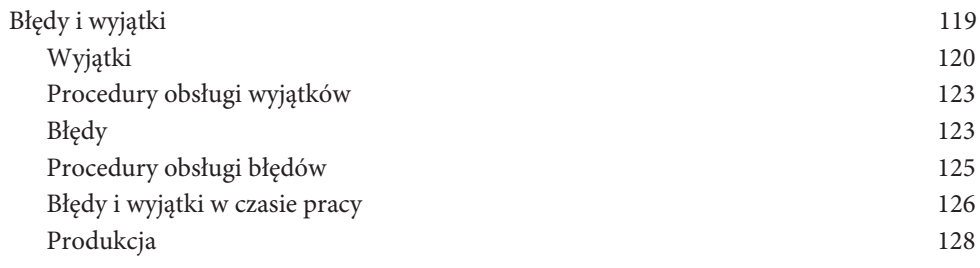

## **Część III Wdrażanie, testowanie i dostrajanie**

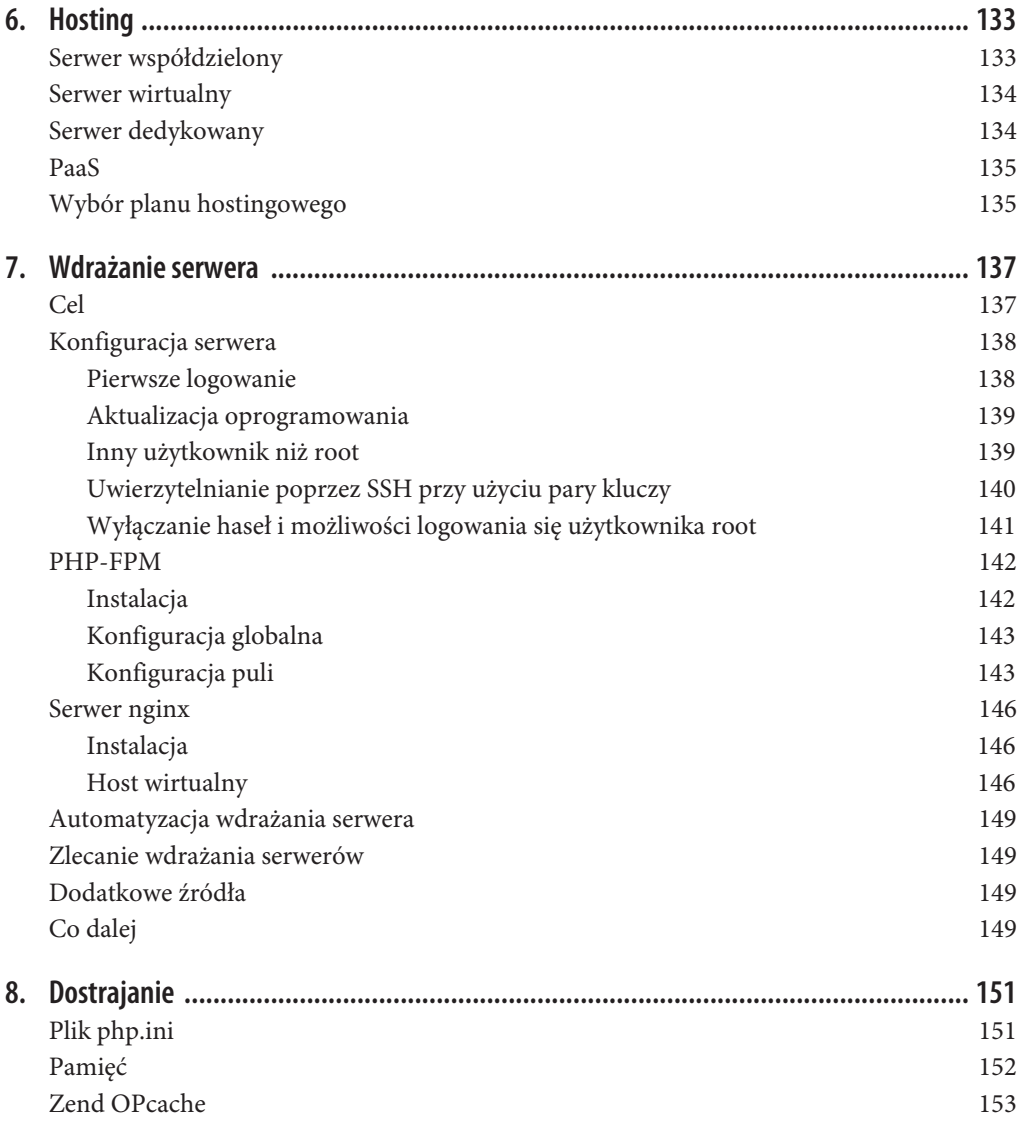

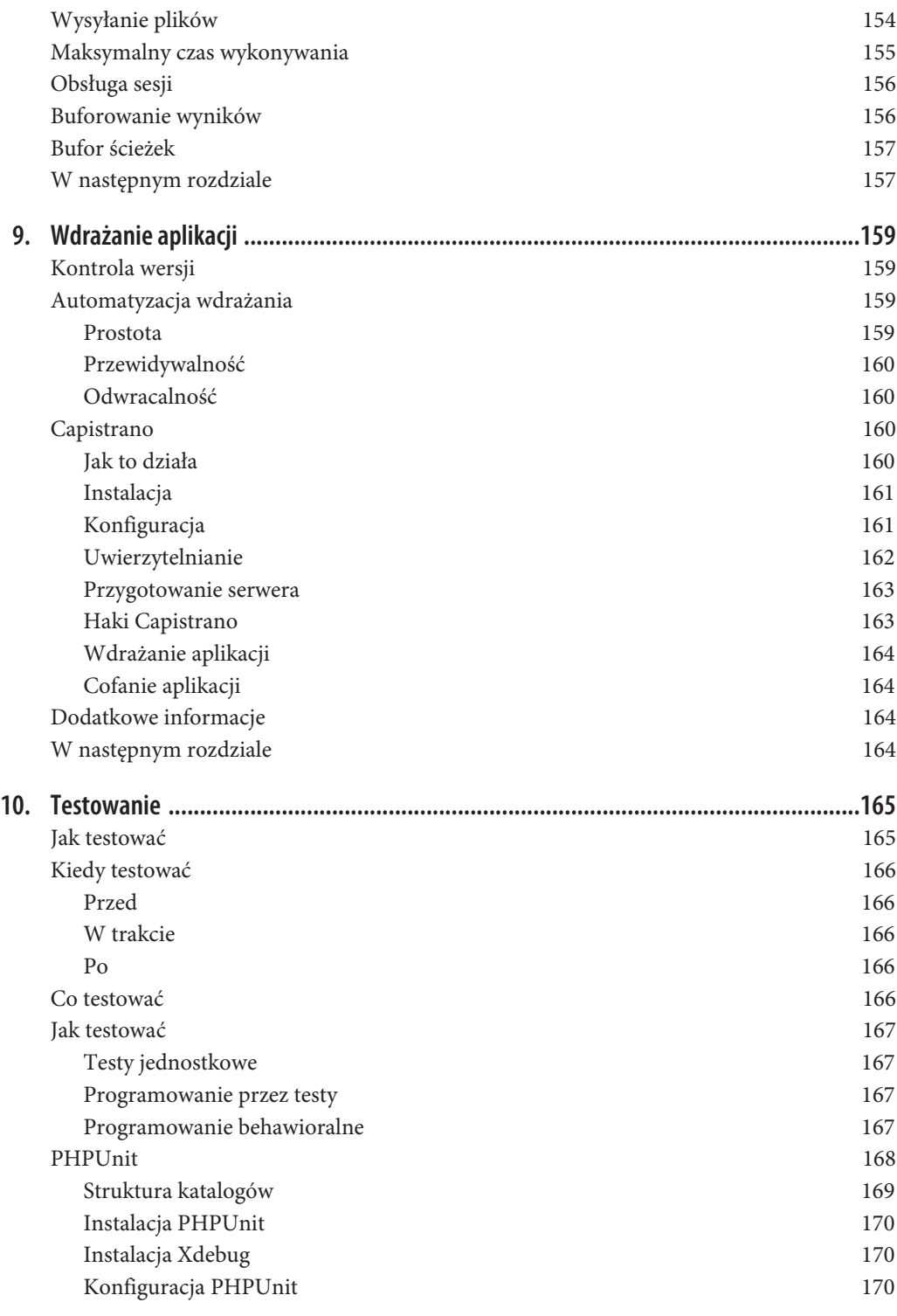

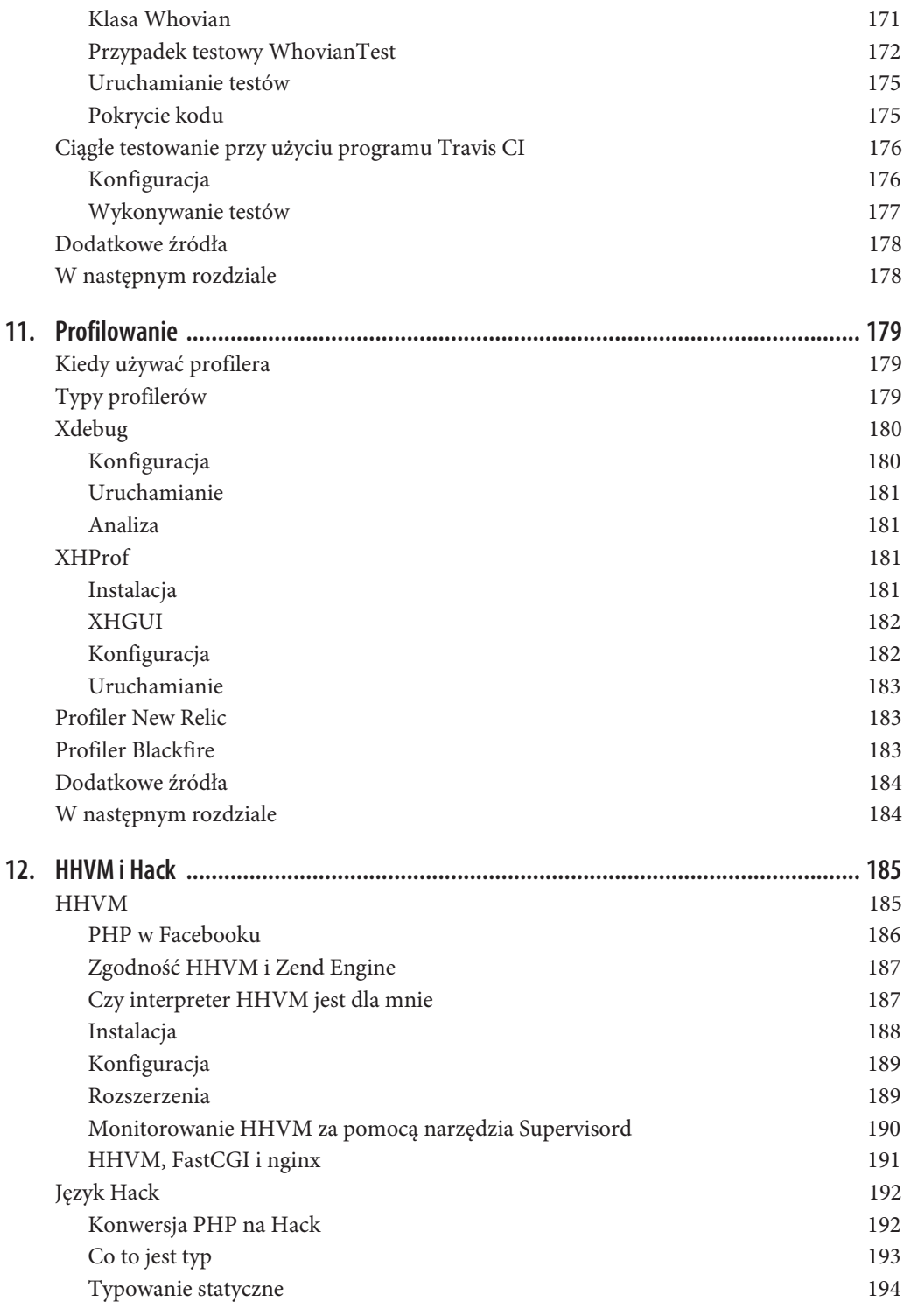

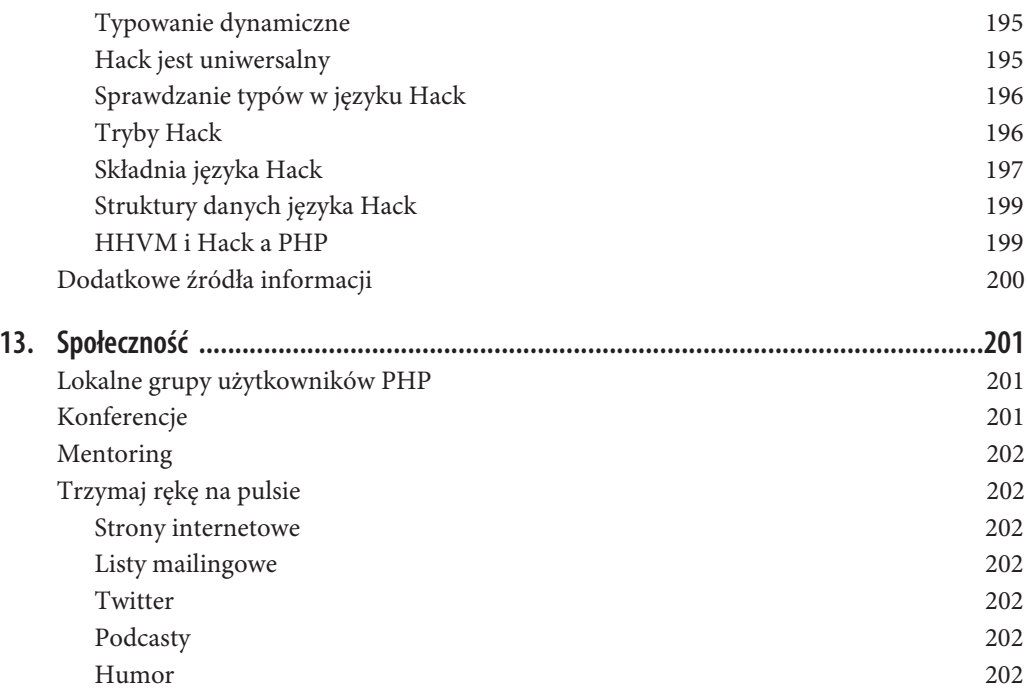

### **Dodatki**

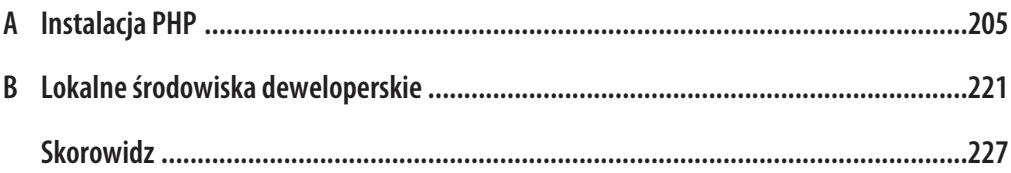

# **ROZDZIAŁ 7. Wdrażanie serwera**

Po wybraniu hostingu dla aplikacji należy skonfigurować serwer i przygotować go do działania. Szczerze mówiąc, wdrażanie serwera to bardziej sztuka niż nauka. Wszystko zależy od wymagań aplikacji, której chcesz na danym serwerze używać.

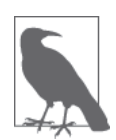

Jeśli korzystasz z usługi typu PaaS, to zarządzaniem serwerem zajmuje się dostawca. Twoja rola sprowadza się do wykonywania usługi dostawcy, aby przenieść aplikację na jego platformę.

Jeśli nie korzystasz z usługi typu PaaS, to musisz przygotować do działania swój serwer VPS lub dedykowany. "Wdrażanie serwera" brzmi strasznie, ale w rzeczywistości nie jest takie trudne (nie śmiej się), choć wymaga podstawowej umiejętności posługiwania się wierszem poleceń. Jeżeli konsola to dla Ciebie czarna magia, to lepiej skorzystaj z usług PaaS takich firm jak Engine Yard albo Heroku.

Nie uważam się za administratora systemów, ale znajomość podstaw administracji systemami jest niezwykle przydatna dla każdego programisty, ponieważ ułatwia mu pracę i stworzenie elastycznego środowiska pracy. W tym rozdziale podzielę się z Tobą swoją wiedzą na ten temat, abyś mógł bez problemu uruchomić terminal i za jego pomocą wdrożyć serwer dla swojej aplikacji. Na koniec podsunę kilka dodatkowych źródeł, w których można znaleźć więcej informacji.

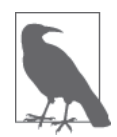

W tym rozdziale zakładam, że umiesz edytować pliki tekstowe za pomocą działającego w wierszu poleceń edytora typu nano (*http://www.nano-editor.org*) lub vim (*http://www.vim.org*) (są dostępne w większości linuksów). Jeśli nie, musisz znaleźć inny sposób na otwieranie i edytowanie plików na swoim serwerze.

# **Cel**

Najpierw musisz wydzierżawić serwer wirtualny lub dedykowany. Następnie trzeba zainstalować na nim serwer sieciowy, który będzie obsługiwał żądania HTTP. Na koniec należy skonfigurować grupę procesów PHP do obsługi żądań PHP i zarządzać nimi. Procesy te muszą współpracować z serwerem.

Jeszcze kilka lat temu standardowo instalowało się serwer Apache i jego moduł mod\_php. Serwer ten tworzy proces potomny do obsługi *każdego* żądania HTTP. Moduł mod\_php osadza interpreter PHP w każdym takim procesie — nawet w tych, które serwują tylko statyczne zasoby, takie jak JavaScript, obrazy czy arkusze stylów. Jest to nieefektywne zarządzanie zasobami. Dlatego serwera Apache używa coraz mniej programistów, którzy przerzucają się na bardziej wydajne rozwiązania.

Dziś używa się serwera nginx (*http://nginx.org/*), który rezyduje przed kolekcją procesów PHP-FPM (i przekazuje do niej żądania PHP). To właśnie rozwiązanie przedstawiam w tym rozdziale.

# **Konfiguracja serwera**

Zaczniemy od konfiguracji serwera VPS. Jestem absolutnym wielbicielem firmy Linode (*http:// linode.com/*). Może nie jest to najtańszy dostawca usług, ale jeden z najbardziej niezawodnych. Wejdź na stronę Linode (albo swojego ulubionego dostawcy usług hostingowych) i zamów serwer VPS. Zostaniesz poproszony o wybranie dystrybucji Linuksa i zdefiniowanie hasła użytkownika *root* swojego nowego serwera.

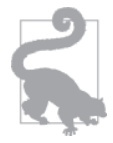

Wielu dostawców serwerów VPS, np. Linode (*http://linode.com/*) i Digital Ocean (*https://www.digitalocean.com*), pobiera opłaty na godziny. To znaczy, że można uruchomić serwer VPS i pobawić się nim praktycznie za darmo.

### **Pierwsze logowanie**

Gdy serwer jest już gotowy, należy się zalogować. Uruchom terminal w swoim lokalnym komputerze i połącz się z serwerem za pomocą polecenia ssh. Nie zapomnij wpisać adresu IP swojego VPS-a:

ssh root@123.456.78.90

Możesz zostać poproszony o potwierdzenie autentyczności swojego nowego serwera. Wpisz **yes** i naciśnij klawisz *Enter*:

The authenticity of host '123.456.78.90 (123.456.78.90)' can't be established. RSA key fingerprint is 21:eb:37:f3:a5:d3:c0:77:47:c4:15:3d:3c:dc:3c:d1. Are you sure you want to continue connecting (yes/no)?

Następnie zostaniesz poproszony o podanie hasła użytkownika *root*. Wpisz je i naciśnij klawisz *Enter*:

root@123.456.78.90's password:

Jesteś zalogowany w swoim nowym serwerze!

### **Aktualizacja oprogramowania**

Kolejną czynnością powinno być zaktualizowanie systemu operacyjnego za pomocą poniższych poleceń:

```
# Ubuntu
apt-get update;
apt-get upgrade;
# CentOS
yum update
```
W trakcie ich wykonywania w konsoli będzie wyświetlanych wiele informacji dotyczących pobierania i instalowania aktualizacji różnych składników systemu. Jest to bardzo ważna pierwsza czynność, ponieważ zapewnia najnowsze aktualizacje i łatki zabezpieczeń serwera.

### **Inny użytkownik niż root**

Nowy serwer nie jest zabezpieczony. Oto kilka porad, jak zwiększyć jego bezpieczeństwo.

Utwórz konto *innego użytkownika* niż *root* i w przyszłości do logowania się używaj tego nowego konta. Użytkownik *root* ma nieograniczone uprawnienia, jest bogiem. Może wykonać każde polecenie bez pytania o zgodę. *Dostęp do serwera przy użyciu konta tego użytkownika powinien być maksymalnie utrudniony.*

### **Ubuntu**

Za pomocą polecenia przedstawionego na listingu 7.1 utwórz nowego użytkownika o nazwie deploy. Gdy zostaniesz o to poproszony, wpisz hasło i wykonaj pozostałe wyświetlane na ekranie instrukcje.

*Listing 7.1. Tworzenie użytkownika innego niż root w systemie Ubuntu*

adduser deploy

Następnie przypisz użytkownika deploy do grupy sudo za pomocą poniższego polecenia:

usermod -a -G sudo deploy

W ten sposób nadasz temu użytkownikowi uprawnienia sudo, czyli umożliwisz mu wykonywanie zadań wymagających zwiększonych uprawnień po podaniu hasła.

### **CentOS**

Utwórz nowego użytkownika o nazwie deploy za pomocą polecenia przedstawionego poniżej. Gdy zostaniesz o to poproszony, wpisz i potwierdź hasło:

adduser deploy

Następnie przypisz użytkownika deploy do grupy wheel za pomocą poniższego polecenia:

usermod -a -G wheel deploy

W ten sposób nadasz temu użytkownikowi uprawnienia sudo, czyli umożliwisz mu wykonywanie zadań wymagających zwiększonych uprawnień po podaniu hasła.

### **Uwierzytelnianie poprzez SSH przy użyciu pary kluczy**

Aby zalogować się na serwerze jako użytkownik deploy ze swojego komputera, możesz skorzystać z poniższego polecenia:

ssh deploy@123.456.78.90

Zostaniesz poproszony o podanie hasła tego użytkownika i gdy spełnisz tę prośbę, zostaniesz zalogowany. Proces logowania można lepiej zabezpieczyć przez wyłączenie uwierzytelniania za pomocą hasła. Wadą haseł jest to, że są podatne na ataki typu brute force polegające na wielokrotnym zgadywaniu hasła w krótkich sesjach. Zamiast tego skorzystamy z **uwierzytelniania przez SSH przy użyciu pary kluczy** (ang. *SSH key-pair authentication*).

Uwierzytelnianie tą metodą to skomplikowany temat. Najprościej mówiąc, polega na utworzeniu pary "kluczy" na komputerze lokalnym. Jeden z nich jest prywatny (pozostaje na maszynie lokalnej), a drugi jest publiczny (zostaje wysłany na serwer). Nazwa **para kluczy** bierze się stąd, że wiadomości zaszyfrowane przy użyciu klucza publicznego można rozszyfrować tylko przy użyciu odpowiedniego klucza prywatnego.

Gdy zalogujesz się do serwera, korzystając z uwierzytelniania poprzez SSH parą kluczy, na serwerze zostanie utworzona losowa wiadomość, która zostaje zaszyfrowana przy użyciu klucza publicznego i wysłana do Twojego komputera lokalnego. W komputerze lokalnym następuje rozszyfrowanie wiadomości przy użyciu klucza prywatnego i zwrócenie jej do serwera. Wtedy serwer sprawdza tę rozszyfrowaną wiadomość i przydziela dostęp do serwera. Bardzo wszystko uprościłem, ale myślę, że wiesz, o co chodzi.

Jeśli logujesz się na serwerze z wielu różnych komputerów, to lepiej nie korzystaj z metody uwierzytelniania przy użyciu pary kluczy, ponieważ musiałbyś wygenerować osobną parę dla każdego z tych komputerów oraz wysłać na serwer klucz publiczny z każdej z tych par. W takich przypadkach lepszym rozwiązaniem jest pozostanie przy uwierzytelnianiu za pomocą hasła. Ale jeśli do logowania się na serwerze używasz tylko jednego komputera (jak robi to wielu programistów), to powinieneś wybrać metodę z parą kluczy. Klucze można wygenerować na komputerze lokalnym za pomocą poniższego polecenia:

ssh-keygen

Wykonaj pojawiające się na ekranie instrukcje i podaj potrzebne informacje, gdy zostaniesz o to poproszony. Polecenie to tworzy dwa pliki w komputerze lokalnym: *~/.ssh/id\_rsa.pub* (klucz publiczny) i *~/.ssh/id\_rsa* (klucz prywatny). Klucz prywatny powinien pozostać na komputerze lokalnym i nie należy go nikomu ujawniać. Klucz publiczny natomiast wysyła się na serwer. Można to zrobić za pomocą polecenia scp (ang. *secure copy* — bezpieczne kopiowanie):

scp ~/.ssh/id rsa.pub deploy@123.456.78.90:

Nie zapomnij dodać dwukropka na końcu! Polecenie to wysyła klucz publiczny do katalogu głównego użytkownika deploy na serwerze. Następnie zaloguj się na serwerze jako użytkownik deploy. Po zalogowaniu sprawdź, czy istnieje katalog *~/.ssh*. Jeśli nie, utwórz go za pomocą poniższego polecenia:

mkdir ~/.ssh

W dalszej kolejności utwórz plik *~/.ssh/authorized\_keys* za pomocą poniższego polecenia:

touch ~/.ssh/authorized\_keys

W pliku tym będzie zapisana lista kluczy publicznych, które mogą być używane do logowania się na tym serwerze. Wykonaj poniższe polecenie, aby dodać swój przed chwilą wysłany na serwer klucz do pliku *~/.ssh/authorized\_keys*:

cat  $\sim$ /id rsa.pub >>  $\sim$ /.ssh/authorized keys

Na koniec należy jeszcze zmodyfikować uprawnienia dostępu do niektórych katalogów i plików, aby tylko użytkownik deploy miał dostęp do swojego katalogu *~/.ssh* oraz mógł odczytać zawartość swojego pliku *~/.ssh/authorized\_keys*. Wykonaj poniższe polecenia:

```
chown -R deploy:deploy ~/.ssh;
chmod 700 ~/.ssh;
chmod 600 ~/.ssh/authorized_keys;
```
Zrobione! Od tej pory powinieneś móc połączyć się ze swojego komputera z serwerem bez podawania hasła.

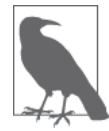

Połączenie przez SSH z serwerem bez hasła jest możliwe tylko z komputera, na którym znajduje się klucz prywatny!

### **Wyłączanie haseł i możliwości logowania się użytkownika root**

Serwer można jeszcze lepiej zabezpieczyć. W tym celu wyłączymy uwierzytelnianie przy użyciu hasła wszystkim użytkownikom oraz uniemożliwimy logowanie się użytkownika *root* — i koniec. Przypomnę, że użytkownik *root* może zrobić wszystko i dlatego staramy się maksymalnie utrudnić dostęp do serwera przy użyciu jego konta.

Zaloguj się na serwerze jako użytkownik deploy i otwórz plik */etc/ssh/sshd\_config* w dowolnym edytorze tekstu. Jest to plik konfiguracyjny serwera SSH. Znajdź w nim ustawienie PasswordAuthenitication i zmień jego wartość na no. Jeśli jest wyłączone przez komentarz ;, usuń go, aby je włączyć. Następnie znajdź ustawienie PermitRootLogin i jego wartość również zmień na no. Jeśli jest wyłączone przez komentarz ;, usuń go, by je włączyć. Zapisz zmiany i aby je zastosować, ponownie uruchom serwer SSH za pomocą poniższego polecenia:

```
# Ubuntu
sudo service ssh restart
# CentOS
sudo systemctl restart sshd.service
```
Gotowe. Zabezpieczyłeś serwer, możesz więc przejść do instalowania programów potrzebnych do działania aplikacji PHP. Wszystkie dalsze instrukcje należy wykonywać na serwerze jako użytkownik deploy.

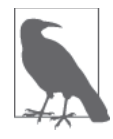

Bezpieczeństwo serwerów to dynamiczna dziedzina, w której postępy cały czas należy śledzić. Oprócz zastosowania wcześniej opisanych zabiegów zalecam też zainstalowanie zapory ogniowej. Użytkownicy systemu Ubuntu mogą skorzystać z UFW (*https://help.ubuntu.com/community/UFW*), a właściciele CentOS-a mogą używać iptables (*http://wiki.centos.org/HowTos/Network/IPTables*).

# **PHP-FPM**

PHP-FPM (*http://php.net/manual/en/install.fpm.php*) (ang. *PHP FastCGI Process Manager*) to oprogramowanie zarządzające pulą powiązanych procesów PHP, która odbiera i obsługuje żądania od serwera sieciowego, takiego jak np. nginx. PHP-FPM tworzy jeden nadrzędny proces (zazwyczaj wykonywany przez użytkownika *root* systemu operacyjnego), który steruje przekazywaniem żądań HTTP do procesów potomnych. Ponadto proces nadrzędny sprawuje kontrolę nad tworzeniem procesów potomnych PHP (do obsługi dodatkowego ruchu sieciowego w aplikacji) i ich kasowaniem (jeśli są zbyt stare i niepotrzebne). Każdy proces puli PHP-FPM żyje dłużej niż pojedyncze żądanie HTTP i może obsługiwać 10, 50, 100, 500, a nawet więcej żądań HTTP.

### **Instalacja**

PHP-FPM najłatwiej zainstalować przy użyciu systemowego menedżera pakietów, za pomocą poleceń pokazanych poniżej.

```
Szczegółowy poradnik na temat instalacji PHP-FPM znajduje się w dodatku A.
# Ubuntu
sudo apt-get install python-software-properties;
sudo add-apt-repository ppa:ondrej/php5-5.6;
sudo apt-get update;
sudo apt-get install php5-fpm php5-cli php5-curl \
     php5-gd php5-json php5-mcrypt php5-mysqlnd;
# CentOS
sudo rpm -Uvh \
   http://dl.fedoraproject.org/pub/epel/7/x86_64/e/epel-release-7-5.noarch.rpm;
sudo rpm -Uvh \
   http://rpms.famillecollet.com/enterprise/remi-release-7.rpm;
sudo yum -y --enablerepo=epel,remi,remi-php56 install php-fpm php-cli php-gd \
   php-mbstring php-mcrypt php-mysqlnd php-opcache php-pdo php-devel;
```
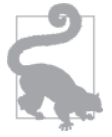

Jeśli instalacja za pomocą polecenia EPEL rpm nie uda się, uruchom przeglądarkę internetową i wejdź na stronę *http://dl.fedoraproject.org/pub/epel/7/x86\_64/e/*. Poszukaj na niej aktualnej wersji pakietu EPEL i użyj jej.

### **Konfiguracja globalna**

W Ubuntu główny plik konfiguracji PHP-FPM to */etc/php5/fpm/php-fpm.conf*. W systemie CentOS jest to z kolei plik */etc/php-fpm.conf*. Otwórz go w wybranym edytorze tekstu.

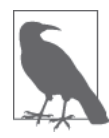

Pliki konfiguracyjne PHP-FPM są w formacie INI. Więcej informacji na jego temat można znaleźć w Wikipedii (*https://pl.wikipedia.org/wiki/INI*).

Poniżej opisuję dwa najważniejsze ustawienia, które zalecam zmienić. Domyślnie mogą one być wyłączone za pomocą komentarza, więc w razie potrzeby włącz je, usuwając ten komentarz. Ustawienia te nakazują głównemu procesowi PHP-FPM ponownie rozpocząć działanie, jeśli określona liczba jego procesów potomnych ulegnie awarii w zdefiniowanym czasie. Jest to podstawowe zabezpieczenie procesów PHP-FPM, które może pomóc rozwiązać proste problemy. Nie pomoże jednak w przypadku takich usterek jak źle napisany kod PHP.

```
emergency restart threshold = 10
```
Maksymalna liczba procesów potomnych PHP-FPM, które mogą ulec awarii w określonym czasie, zanim główny proces PHP-FPM dokona ponownego uruchomienia.

```
emergency restart interval = 1m
```
Ilość czasu dotycząca ustawienia emergency\_restart\_threshold.

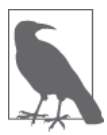

Więcej informacji na temat globalnych ustawień konfiguracyjnych PHP-FPM można znaleźć na stronie *http://php.net/manual/en/install.fpm.configuration.php*.

### **Konfiguracja puli**

W innym miejscu pliku konfiguracyjnego PHP-FPM znajduje się sekcja o nazwie Pool Definitions (definicje pul). W tym podrozdziale opisuję ustawienia dla każdej z nich. Pula PHP-FPM to zbiór powiązanych ze sobą procesów potomnych PHP. Zazwyczaj każda aplikacja ma własną osobną pulę.

W Ubuntu sekcja Pool Definitions zawiera następujący tekst:

include=/etc/php5/fpm/pool.d/\*.conf

W systemie CentOS pliki definicji pul są dołączane na początku głównego pliku konfiguracyjnego za pomocą poniższego kodu:

include=/etc/php-fpm.d/\*.conf

Kod ten nakazuje PHP-FPM załadowanie poszczególnych plików z definicjami pul z katalogu */etc/php5/fpm/pool.d/* (Ubuntu) lub */etc/php-fpm.d/ directory* (CentOS). Przejdź do tego katalogu, w którym powinien znajdować się jeden plik o nazwie *www.conf*. Jest to plik konfiguracyjny dla domyślnej puli PHP-FPM o nazwie www. Otwórz go w wybranym edytorze tekstu.

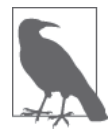

Każda konfiguracja puli PHP-FPM zaczyna się od znaku [, po którym wpisuje się nazwę puli i znak ]. Na przykład domyślna konfiguracja PHP-FPM zaczyna się od napisu [www].

Każda pula PHP-FPM działa jako użytkownik systemu operacyjnego i określona grupa. Osobiście zazwyczaj uruchamiam pule jako osobnych użytkowników bez uprawnień użytkownika *root*. Dzięki temu mam ułatwione zadanie, gdy chcę znaleźć procesy wybranej aplikacji w wierszu poleceń za pomocą poleceń top i ps aux. Jest to też po prostu dobry nawyk, ponieważ procesy każdej puli PHP-FPM są ograniczone uprawnieniami swojego użytkownika systemowego i grupy.

Teraz pokażę, jak skonfigurować domyślną pulę www, aby działała jako użytkownik i grupa deploy. Otwórz zatem plik konfiguracyjny puli www w dowolnym edytorze tekstu. Poniżej opisuję ustawienia, których domyślne wartości zalecam zmienić:

```
user = deploy
```
Użytkownik systemowy będący właścicielem procesów potomnych tej puli PHP-FPM. Należy wpisać nazwę użytkownika systemowego niemającego uprawnień użytkownika *root*.

```
group = deploy
```
Grupa systemowa będąca właścicielem procesów potomnych tej puli PHP-FPM. Należy wpisać nazwę użytkownika systemowego niemającego uprawnień użytkownika *root*.

### listen = 127.0.0.1:9000

Adres IP i numer portu, na którym pula PHP-FPM nasłuchuje i przyjmuje żądania od serwera nginx. Wartość 127.0.0.1:9000 oznacza, że pula nasłuchuje połączeń na lokalnym porcie 9000. Ja używam portu o tym numerze, ale może to być dowolny inny nieuprzywilejowany port (każdy o numerze większym od 1024), który nie jest jeszcze używany przez inny proces systemowy. Do tego ustawienia wracam jeszcze przy opisie konfiguracji hosta wirtualnego na serwerze nginx.

### listen.allowed clients = 127.0.0.1

Adresy IP, które mogą wysyłać żądania do tej puli PHP-FPM. Ze względów bezpieczeństwa ustawiam tę opcję na 127.0.0.1, co oznacza, że tylko bieżący komputer może przekazywać żądania do tej puli. Domyślnie ustawienie to może być wyłączone za pomocą komentarza, konieczne może być więc jego włączenie.

### pm.max\_children = 51

Wartość określająca maksymalną liczbę istniejących jednocześnie procesów puli PHP-FPM. Nie da się powiedzieć, jaka wartość jest najlepsza w tym ustawieniu. Trzeba przetestować aplikację, sprawdzić, ile pamięci wykorzystuje każdy proces, i ustawić taką liczbę procesów, jaką komputer jest w stanie obsłużyć. Większość małych i średnich aplikacji PHP wykorzystuje od 5 do 15 MB pamięci na proces (choć to tylko przybliżone dane). Jeśli dysponujesz 512 MB pamięci dla puli PHP-FPM, to możesz tę opcję ustawić na wartość 512 pamięci / 10 MB na proces, czyli 51 procesów.

#### pm.start\_servers = 3

Liczba procesów puli PHP-FPM, które są dostępne natychmiast po uruchomieniu PHP-FPM. W tym przypadku również nie da się podać jedynej poprawnej wartości. Dla większości małych i średnich aplikacji zalecam wartość 2 lub 3. Dzięki temu początkowe żądania aplikacji nie muszą czekać na inicjację procesów PHP-FPM, ponieważ dwa lub trzy procesy już działają i czekają.

#### pm.min\_spare\_servers = 2

Najmniejsza liczba procesów puli PHP-FPM, jaka istnieje, gdy aplikacja PHP jest nieaktywna. Wartość ta powinna mieścić się w podobnych granicach co wartość ustawienia pm.start\_servers. Ustawienie to gwarantuje, że nowe żądania HTTP nie będą musiały czekać na inicjację nowych procesów do obsługi żądań.

#### pm.max\_spare\_servers = 4

Największa liczba procesów puli PHP-FPM, jaka istnieje, gdy aplikacja PHP jest nieaktywna. Typowo wartość tego ustawienia powinna być nieco większa niż ustawienia pm.start\_servers. Ustawienie to gwarantuje, że nowe żądania HTTP nie będą musiały czekać na inicjację nowych procesów do obsługi żądań.

#### pm.max\_requests = 1000

Maksymalna liczba żądań HTTP, jaką każdy proces z puli PHP-FPM obsługuje, zanim zostanie poddany recyklingowi. Ustawienie to pomaga uniknąć akumulacji wycieków pamięci powodowanych przez źle napisane rozszerzenia i biblioteki PHP. Zalecam wartość 1000, ale lepiej dostosować ją do konkretnych potrzeb aplikacji.

#### slowlog = */Ăcieĝka/do*/slowlog.log

Bezwzględna ścieżka systemowa do pliku dziennika, gdzie rejestrowane są informacje o żądaniach HTTP, których przetwarzanie trwało dłużej niż *{n}* sekund. Informacje te są przydatne w znajdowaniu wąskich gardeł w aplikacjach PHP. Pamiętaj, że użytkownik i grupa puli muszą mieć uprawnienia zapisu w tym pliku. Wartość */ścieżka/do/slowlog.log* to tylko przykład. Zamień ją na własną ścieżkę.

#### request slowlog timeout =  $5s$

Ilość czasu, po jakiej następuje zrzut zawartości stosu bieżącego żądania HTTP do pliku dziennika określonego w ustawieniu slowlog. Wybór wartości zależy od tego, co uważamy za powolne żądanie. Na początek rozsądnym ustawieniem wydaje się 5s.

Po wprowadzeniu i zapisaniu zmian w pliku konfiguracyjnym PHP-FPM ponownie uruchom proces nadrzędny za pomocą poniższego polecenia:

```
# Ubuntu
sudo service php5-fpm restart
# CentOS
sudo systemctl restart php-fpm.service
```
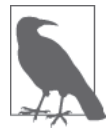

Więcej o konfiguracji pul PHP-FPM można przeczytać na stronie *http://php.net/manual/install.fpm.configuration.php*.

# **Serwer nginx**

Serwer nginx (wym. in gen ex) to serwer sieciowy podobny do Apache, ale znacznie łatwiejszy w konfiguracji i często wykorzystujący mniej pamięci systemowej. Nie ma miejsca na szczegółowe opisywanie tego programu, ale przynajmniej pokażę, jak go zainstalować na swojej maszynie i przekazać odpowiednie żądania do puli PHP-FPM.

### **Instalacja**

Najprostszą metodą instalacji serwera nginx jest użycie menedżera pakietów systemu operacyjnego.

### **Ubuntu**

W Ubuntu serwer nginx można zainstalować przy użyciu PPA, czyli gotowego archiwum serwisowanego przez społeczność użytkowników:

```
sudo add-apt-repository ppa:nginx/stable;
sudo apt-get update;
sudo apt-get install nginx;
```
### **CentOS**

W systemie CentOS serwer nginx instaluje się przy użyciu repozytorium oprogramowania EPEL, które dodaliśmy wcześniej. W domyślnych repozytoriach oprogramowania tego systemu może nie być najnowszej wersji serwera nginx:

```
sudo yum install nginx;
sudo systemctl enable nginx.service;
sudo systemctl start nginx.service;
```
### **Host wirtualny**

Teraz pokażę, jak zdefiniować **wirtualnego hosta** na serwerze nginx dla aplikacji PHP. Host wirtualny to grupa ustawień określających nazwę domeny, położenie plików oraz sposób przekazywania żądań HTTP do puli PHP-FPM aplikacji.

Najpierw musimy wybrać miejsce do przechowywania plików aplikacji. Musi to być katalog, do którego odczytu i zapisu ma uprawnienia niebędący *rootem* użytkownik *deploy*. W tym przykładzie wybrałem katalog */home/deploy/apps/example.com/current*. Dodatkowo potrzebny jest katalog na dzienniki — ja wybrałem */home/deploy/apps/logs*. Poniższe polecenia tworzą te katalogi i nadają im odpowiednie zezwolenia:

```
mkdir -p /home/deploy/apps/example.com/current/public;
mkdir -p /home/deploy/apps/logs;
chmod -R +rx /home/deploy;
```
Swoją aplikację PHP umieść w katalogu */home/deploy/apps/example.com/current*. W konfiguracji hostów wirtualnych serwera nginx przyjęto, że aplikacja zawiera katalog *public/*, pełniący rolę katalogu głównego dokumentów wirtualnego hosta.

Każdy host wirtualny nginx ma własny plik konfiguracyjny. Jeśli używasz systemu Ubuntu, utwórz plik konfiguracyjny */etc/nginx/sites-available/example.conf*. Użytkownicy systemu CentOS powinni natomiast utworzyć plik */etc/nginx/conf.d/example.conf*. Otwórz plik *example.conf* w swoim ulubionym edytorze tekstu.

Ustawienia wirtualnego hosta nginx wpisuje się w bloku server {}. Poniżej znajduje się kompletna zawartość pliku konfiguracyjnego wirtualnego hosta:

```
server {
    listen 80;
   server name example.com;
     index index.php;
    client_max_body_size 50M;
    error log /home/deploy/apps/logs/example.error.log;
     access_log /home/deploy/apps/logs/example.access.log;
     root /home/deploy/apps/example.com/current/public;
     location / {
         try_files $uri $uri/ /index.php$is_args$args;
 }
    location \sim \ try_files $uri =404;
        fastcgi_split_path_info ^(.+\.php)(/.+)$;
        include fastcgi params;
        fastcgi param SCRIPT FILENAME $document root$fastcgi script name;
        fastcgi param SCRIPT NAME $fastcgi script name;
       fastcgi index index.php;
        fastcgi_pass 127.0.0.1:9000;
     }
}
```
Skopiuj ten kod do pliku konfiguracyjnego *example.conf*. Nie zapomnij zmienić ustawienia server name i ścieżek error log, access log i root. Oto zwięzłe objaśnienie każdego z zastosowanych ustawień:

listen

Numer portu, na którym serwer nginx nasłuchuje przychodzących żądań HTTP. W większości przypadków dla ruchu HTTP jest to port 80, a dla HTTPS — 443.

server name

Nazwa domeny identyfikującej danego hosta wirtualnego. Należy wpisać własną domenę oraz ustawić ją na adres IP swojego serwera. Serwer nginx wysyła żądania HTTP do tego wirtualnego hosta, jeśli treść nagłówka Host: pasuje do wartości server\_name.

index

Pliki serwowane domyślnie, jeśli żaden nie zostanie określony w identyfikatorze URI żądania HTTP.

client max body size

Maksymalny rozmiar treści żądania HTTP akceptowany przez nginx dla tego hosta wirtualnego. Jeśli treść żądania będzie większa niż dozwolona wartość, nginx zwróci odpowiedź HTTP z rodziny *4xx*.

#### error\_log

Ścieżka do pliku dziennika błędów hosta wirtualnego.

#### access\_log

Ścieżka do dziennika dostępu hosta wirtualnego.

### root

Główny katalog dokumentów.

Dodatkowo w przedstawionej konfiguracji znajdują się jeszcze dwa bloki location. Zawierają one informacje na temat sposobu obsługi żądań HTTP pasujących do adresów URL zbudowanych wg określonych wzorców. Pierwszy blok location / {} zawiera dyrektywę try\_files, która szuka prawdziwych plików pasujących do URI z żądania. Jeśli katalog nie zostanie znaleziony, przepisuje URI z żądania HTTP na */index.php* i dołącza łańcuch zapytania, jeśli jest dostępny. Przepisany adres URL lub każde żądanie kończące się przyrostkiem *.php* są obsługiwane przez blok location ~ \.php {}.

Blok location ~ \.php {} przekazuje żądania HTTP do puli PHP-FPM. Pamiętasz, że w jej konfiguracji został ustawiony port nasłuchu żądań o numerze 9000? Blok ten przekazuje właśnie żądania PHP do portu 9000, po czym pula PHP-FPM przejmuje kontrolę.

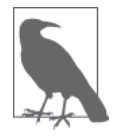

W bloku location ~ \.php {} znajduje się trochę więcej kodu. Uniemożliwia on przeprowadzanie ataków polegających na zdalnym wykonywaniu kodu (*http:// bit.ly/remote-ex*).

W systemie Ubuntu konieczne jest utworzenie łącza symbolicznego między plikiem konfiguracyjnym hosta wirtualnego a katalogiem */etc/nginx/sites-enabled/* za pomocą poniższego polecenia:

```
sudo ln -s /etc/nginx/sites-available/example.conf \
     /etc/nginx/sites-enabled/example.conf;
```
Następnie należy ponownie uruchomić serwer nginx, korzystając z poniższego polecenia:

```
# Ubuntu
sudo service nginx restart
# CentOS
sudo systemctl restart nginx.service
```
Aplikacja działa i jest gotowa do użytku! Serwer nginx można skonfigurować na wiele sposobów. W tym rozdziale opisałem tylko najważniejsze ustawienia, ponieważ jest to książka o języku PHP, a nie o serwerze nginx. Więcej informacji znajdziesz w źródłach wymienionych poniżej:

- x *http://nginx.org/*,
- x *https://github.com/h5bp/server-configs-nginx*,
- x *https://serversforhackers.com/editions/2014/03/25/nginx/*.

# **Automatyzacja wdrażania serwera**

Wdrażanie serwera to czasochłonny i niezbyt przyjemny proces, zwłaszcza gdy trzeba ręcznie wdrożyć dużą liczbę serwerów. Na szczęście istnieją narzędzia pomagające w automatyzacji tych czynności. Oto niektóre z najpopularniejszych:

- x Puppet (*http://puppetlabs.com/*),
- x Chef (*https://www.getchef.com/chef/*),
- x Ansible (*http://www.ansible.com/home*),
- x SaltStack (*http://www.saltstack.com/*).

Każde narzędzie jest inne, ale wszystkie służą do tego samego celu — automatycznie wdrażają nowe serwery zgodnie z określoną specyfikacją. Jeśli więc zarządzasz wieloma serwerami, warto zainteresować się tymi programami, bo dzięki nim można oszczędzić mnóstwo czasu.

# **Zlecanie wdrażania serwerów**

Istnieją też internetowe usługi wdrażania serwerów na życzenie klienta. Jedną z nich jest Forge (*https://forge.laravel.com/*) Taylora Otwella. Byłem beta testerem tej aplikacji i muszę powiedzieć, że jest naprawdę pomocna. W ofercie znajdują się wdrożenia serwerów u takich dostawców jak Linode, Digital Ocean i wielu innych popularnych firm oferujących serwery VPS.

Każdy serwer wdrażany przez Forge jest automatycznie zabezpieczany przy użyciu technik, które opisałem w tym rozdziale, oraz na każdym instalowane jest oprogramowanie nginx z PHP-FPM. Ponadto Forge ułatwia wdrażanie aplikacji PHP, instalację certyfikatów SSL, tworzenie zadań CRON oraz wykonywanie wielu innych nudnych lub trudnych zadań administracyjnych. Jeśli administracja systemami nie jest Twoją mocną stroną, to gorąco polecam Ci usługę Forge.

# **Dodatkowe źródła**

Administracja systemami to dla mnie bardzo ciekawy temat. Nie chciałbym zajmować się tym na co dzień, ale lubię od czasu do czasu pogrzebać w wierszu poleceń. Moim zdaniem najlepszym źródłem wiedzy dla administratorów systemów jest książka *Servers for Hackers* (*https://book.serversforhackers.com/*) Chrisa Fidao.

# **Co dalej**

W tym rozdziale opisałem metody wdrażania serwerów dla aplikacji PHP. W następnym pokażę Ci, jak wycisnąć z serwera siódme poty dla zwiększenia wydajności Twojej aplikacji.

# **Skorowidz**

### **A**

adnotacje argumentów, 198 typu zwrotnego, 198 własności, 198 aktualizowanie systemu operacyjnego, 139 aliasy, 26 API mieszania haseł, 92 ASCII, 110 autoloader, 60 autoloader PSR-4, 62 automatyczne ładowanie, 30 ładowanie zależności, 61 wczytywanie komponentów, 73 wczytywanie zależności, 53, 60 automatyzacja wdrażania, 159 wdrażania serwera, 149

### **B**

baza danych MySQL, 101 bezpieczeństwo serwera, 139 biblioteka SPL, 40 błąd, error, 119, 123 błędy w czasie pracy, 126 bufor kodów operacyjnych, 20, 153 kodu bajtowego, 43 ścieżek, 157 Zend OPcache, 45

buforowanie, 153 buforowanie wyników, 156

### **C**

Capistrano, 160 cofanie aplikacji, 164 haki, 163 host wirtualny, 163 instalacja, 161 konfiguracja, 161 uwierzytelnianie, 162 wdrażanie aplikacji, 164 cecha Geocodable, 35 cechy, traits, 33, 34 CentOS 7, 207 ciągłe testowanie, 176 Code Sniffer, 58 cofanie aplikacji, 164 Composer, 70, 75 czas wykonywania, 155

### **D**

dane wyjściowe, 89 data, 96 definicja cechy, 35 klasy, 32 deklaracja, 25 dezynfekcja danych wejściowych, 86 domieszka, 33 dostęp do katalogów, 212 dostrajanie, 151

### **F**

FastCGI, 191 filtry strumieni, 115 format CacheGrind, 181 UTF-8, 111 FTP, 20 funkcja error  $log()$ , 128 htmlentities(), 86 stream\_filter\_append(), 115, 116 funkcje anonimowe, 40 funkcjonalność, 23

### **G**

generator, 37 Git, 20, 159 GitHub, 24, 82 godzina, 96

### **H**

haki Capistrano, 163 hasła, 90 HHVM, 185 instalacja, 188 komunikacja z serwerem, 191 konfiguracja, 189 monitorowanie, 190 rozszerzenia, 189 hierarchia plików, 77 Homebrew, 211

host wirtualny, 146, 163 hosting, 133 HTML, 86

#### **I**

implementacja komponentu, 80 importowanie, 26 importowanie wielu elementów, 28 informacje o profilu użytkownika, 88 instalacja Capistrano, 161 Composera, 70 HHVM, 188 komponentów, 71 PHP, 209 Linux, 205 OS X, 208 Windows, 219 PHP-FPM, 142 PHPUnit, 170 rozszerzeń PHP, 214 serwera nginx, 146 Xdebug, 170 instalacja XHProf, 181 instrukcja return, 38 use func, 28 instrukcje przygotowane, 103 interfejs, 30, 52 interfejs rejestratora dziennikowego, 58 interpreter, 21 interpreter HHVM, 187

#### **J**

język Hack, 21, 192 konwersja PHP, 192 składnia, 197 sprawdzanie typów, 196 struktury danych, 199 tryby, 196 typ, 193 typowanie dynamiczne, 195 typowanie statyczne, 194

języki interpretowane, 43 JIT, just in time, 21

### **K**

katalog Packagist, 82, 83 src/, 215 klasa \$widget, 198 DateInterval, 97 DatePeriod, 99 DateTime, 96 DateTimeZone, 98 Exception, 29 PHPUnit\_Framework\_ TestCase, 173 Response, 24 StreamDocument, 32 Whovian, 171, 173, 174 Widget, 198 kodowanie ASCII, 110 UTF-8, 111 kompilacja PHP, 219 ze źródła, 214 kompilator HPHPc, 187 JIT, 21 kompilowana wersja PHP, 214 komponent, 63, 64 nesbot/carbon, 100 Whoops, 127 konferencje, 201 konfiguracja Capistrano, 161 HHVM, 189 PHP, 215 PHPUnit, 170 puli, 143 serwera, 46 aktualizacja oprogramowania, 139 bezpieczeństwo, 139 pierwsze logowanie, 138 uwierzytelnianie, 140 wyłączanie haseł, 141

Travis CI, 176 Xdebug, 180 XHGUI, 182 Zend OPcache, 44 kontekst strumienia, 115 kontrola typów, 21 wersji, 82, 159 kontroler frontu, 47 kontrolowanie danych wyjściowych, 89 konwersja PHP na Hack, 192

### **L**

Laravel Homestead, 225 logowanie, 94, 138 lokalne grupy użytkowników, 201 środowiska deweloperskie, 221

### **Ł**

łańcuchy wielobajtowe, 110

### **M**

maksymalny czas wykonywania, 155 MAMP, 208 mechanizm HHVM, 21 obsługi PHP, 21 Zend Engine, 21 menedżer pakietów, 205 zależności, 20 mentoring, 202 metoda \_\_construct(), 173, 198 addRoute(), 43 alert(), 52  $bindTo(), 42$ critical(), 52 debug(), 52 dispatch(), 43 emergency(), 52 error(), 52

info(), 52 getContent(), 31 getId(), 31 getWidget(), 198 notice(), 52 respondTo(), 173 say(), 174 warning(), 52 mieszanie haseł, 91, 96 monitorowanie HHVM, 190

### **N**

najlepsze praktyki, 85 narzędzia wiersza poleceń XCode, 211 narzędzie Chef, 224 PuPHPet, 226 Puppet, 224 Supervisord, 190 Vaprobash, 226 nazwa dostawcy, 76 komponentu, 71 pakietu, 76 źródła danych, 101

### **O**

obsługa błędów, 125 sesji, 156 wyjątków, 123 opakowanie strumienia, 112–114

### **P**

PaaS, platform as a service, 135 pakiet testów, 168 pamięć, 152 pamięć podręczna realpath, 157 para kluczy, 140 parametr związany, 104 PHP instalacja, 205 w Facebooku, 186 PHP-FIG, 51, 53 PHP-FPM, 142

instalacja, 142 konfiguracja globalna, 143 konfiguracja puli, 143 PHPUnit, 168 instalacja, 170 konfiguracja, 170 pierwsze logowanie, 138 plan hostingowy, 135 plik composer.json, 78 composer.lock, 73 deploy.rb, 162 php.ini, 151, 219 production.rb, 162 README, 80 scan.php, 74 Vagrantfile, 223 pliki binarne, 220 podłączanie repozytoriów wzorów, 213 podstawowy styl kodowania, 54 pokrycie kodu, 175 polecenie ./configure, 217 phpunit, 169 vagrant, 222 połączenia z bazą danych, 101 ponawianie mieszania hasła, 95 poprawność danych, 88 portal GitHub, 82 Packagist, 68 procedury obsługi błędów, 125 wyjątków, 123 produkcja, 128 profiler, 179 Blackfire, 183 New Relic, 183 Xdebug, 180

XHGUI, 182 XHProf, 181 profilowanie, 179

> Ansible, 20 Capistrano, 160 Chef, 20 Git, 20 PHP-FPM, 142

program, *Patrz także* narzędzie

Pupper, 20 Travis CI, 176 Vagrant, 20 programowanie behawioralne, 167 przez testy, 167 prywatne repozytoria, 75 przechwytywanie wyjątków, 121 przestrzeń nazw, 23, 77 globalna, 29 ModernPHP, 26 przypadek testowy, 168 przypadek testowy WhovianTest, 172 PSR, PHP standards recommendation, 53 PSR-1, 54 PSR-2, 55 PSR-3, 58 PSR-4, 60 pudło Vagrant, 223

### **R**

rejestracja użytkowników, 92 repozytorium EPEL, 207 restrykcyjny styl kodowania, 55 root, 141 rozszerzenie PDO, 101 PHP Xdebug, 170 Zend OPcache, 43, 44

### **S**

serwer dedykowany, 134 nginx host wirtualny, 146 instalacja, 146 VPS, 138 wbudowany HTTP, 46 konfiguracja, 46 skrypty trasujące, 47 uruchamianie, 46 wady, 47 wykrywanie, 47 wirtualny, 134 współdzielony, 133

serwis GitHub, 24, 82 sesja, 156 składnia języka Hack, 197 skrypty trasujące, 47 słowo kluczowe use, 28 yield, 37 specyfikacja, 20 SPL, Standard PHP Library, 40 społeczność, 201 sprawdzanie poprawności danych, 88 typów, 196 SQL, 87 SSH, 140 standard, 51 standard PSR, 20 strefa czasowa, 96 struktura katalogu, 72, 169 struktury danych języka Hack, 199 strumień, 112 cel, 113 file://, 113 filtry, 115 kontekst, 115 opakowanie, 113 php://, 114 schemat, 113 styl, 53 synchronizacja folderów, 224 system Git, 159 systemy kontroli wersji, 20, 159 szkieletowe, 51, 65 szyfrowanie haseł, 91

### **Ś**

ścieżka, 157

### **T**

testowanie, 165 testy funkcjonalne, 166 jednostkowe, 167 transakcje, 107 tworzenie aliasów klas, 27 cechy, 35

filtrów strumieni, 117 generatora, 37 interfejsów, 27 komponentów PHP, 76 opakowań strumieni, 114 pliku php.ini, 219 przestrzeni nazw, 27 zamknięć, 40 typ, 193 typowanie dynamiczne, 195 statyczne, 194 typy profilerów, 179

### **U**

uruchamianie serwera, 46 testów, 175 usługa typu PaaS, 135, 137 ustawianie domyślnej strefy czasowej, 96 utajnianie danych użytkownika, 102 UTF-8, 111 uwierzytelnianie, 140, 162 użytkownik root, 141 używanie cech, 36 Composera, 71 generatorów, 38 komponentów PHP, 63, 69, 83 narzędzi, 66 pary kluczy, 140 profilera, 179 rejestratora PSR-3, 59 Zend OPcache, 45

### **V**

Vagrant, 222 VirtualBox, 221 VPS, virtual private server, 134

#### **W**

WAMP, 220 wbudowany serwer HTTP, 46 wczytywanie zależności, 53 wdrażanie aplikacji, 159, 164 maszyny wirtualnej, 224 serwera, 137, 149 weryfikacja hasła, 95 wiązanie stanu, 41 wirtualny host, 146 włączanie rozszerzenia Zend OPcache, 44 współczynnik pracy, 91 wybór planu hostingowego, 135 wyjątek, exception, 119, 120 wyjątki w czasie pracy, 126 wykonywanie testów, 168, 177 wykrywanie serwera wbudowanego, 47 wyłączanie haseł, 141 wyniki zapytań, 105 wysyłanie plików, 154 wyszukiwanie komponentów, 67

### **X**

Xdebug, 180 konfiguracja, 180 uruchamianie, 181 XHGUI, 182 konfiguracja, 182 uruchamianie, 183 XHProf, 181 instalacja, 181

### **Z**

zamknięcia, 40 zamknięcie łańcucha, 42 zapytania SQL, 87, 105 zarządzanie pulą powiązanych procesów, 142 Zend Engine, 187 Zend OPcache, 43, 153 Zend Server, 220 zgłaszanie wyjątków, 120 zlecanie wdrażania serwerów, 149 zmienna środowiskowa PATH, 213 znak wielobajtowy, 110 zwracanie danych, 111

# PROGRAM PARTNERSKI GRUPY WYDAWNICZEJ HELION

**1. ZAREJESTRUJ SIĘ** 2. PREZENTUJ KSIĄŻKI **3. ZBIERAJ PROWIZJE** 

Zmień swoją stronę WWW w działający bankomat!

Dowiedz się więcej i dołącz już dzisiaj! http://program-partnerski.helion.pl

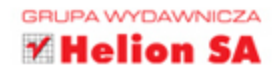

# **O'REILLY®**

# Przekonaj się, jakie nowości kryje PHP!

PHP to dziś jeden z najbardziej niedocenianych języków programowania. W sieci można znaleźć mnóstwo artykułów wykluczających jego zastosowanie w zaawansowanych projektach. A przecież w obecnej wersji język ten jest pełnoprawnym kandydatem do zadań specjalnych! Przekonaj się, jak używać go we właściwy sposób!

Ta książka powinna obalić wszystkie mity o niedojrzałości języka PHP. Sięgnij po nią i przekonaj się, jakie fantastyczne możliwości daje Ci jego najnowsza wersja. Wśród nich znajdziesz domknięcia, wbudowany serwer HTTP, przestrzenie nazw oraz generatory. Ponadto poznasz standardy kodowania PSR oraz przekonasz się, jak korzystać z gotowych komponentów. Na kolejnych stronach znajdziesz informacje na temat najlepszych praktyk i dowiesz się, jak skonfigurować środowisko uruchomieniowe tak, żeby osiągnąć jego najwyższą wydajność. Ta książka jest obowiązkową lekturą dla wszystkich programistów języka PHP. Język PHP właśnie się odradza – lepszy i silniejszy!

Dzięki tej książce:

- poznasz nowości w języku PHP
- vykorzystasz wbudowany serwer HTTP do szybkiego uruchamiania projektów
- zaznajomisz się z najlepszymi praktykami tworzenia kodu
- dostroisz środowisko uruchomieniowe tak, żeby osiągnąć najwyższą wydajność
- przetestujesz swoje rozwiązanie
- odkryjesz język PHP na nowo

Josh Lockhart - twórca popularnego szkieletu Slim Framework. Pomysłodawca inicjatywy PHP The Right Way, promującej najlepsze praktyki kodowania w jezyku PHP. Programista w firmie New Media Campaigns, z siedzibą w Karolinie Północnej.

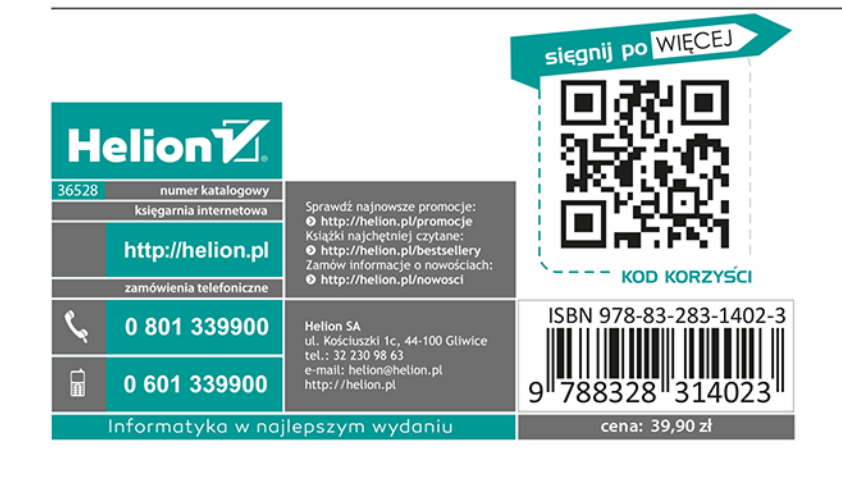